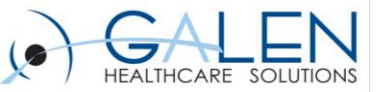

#### Your phone has been automatically muted. Please use the Q&A panel to ask questions during the presentation!

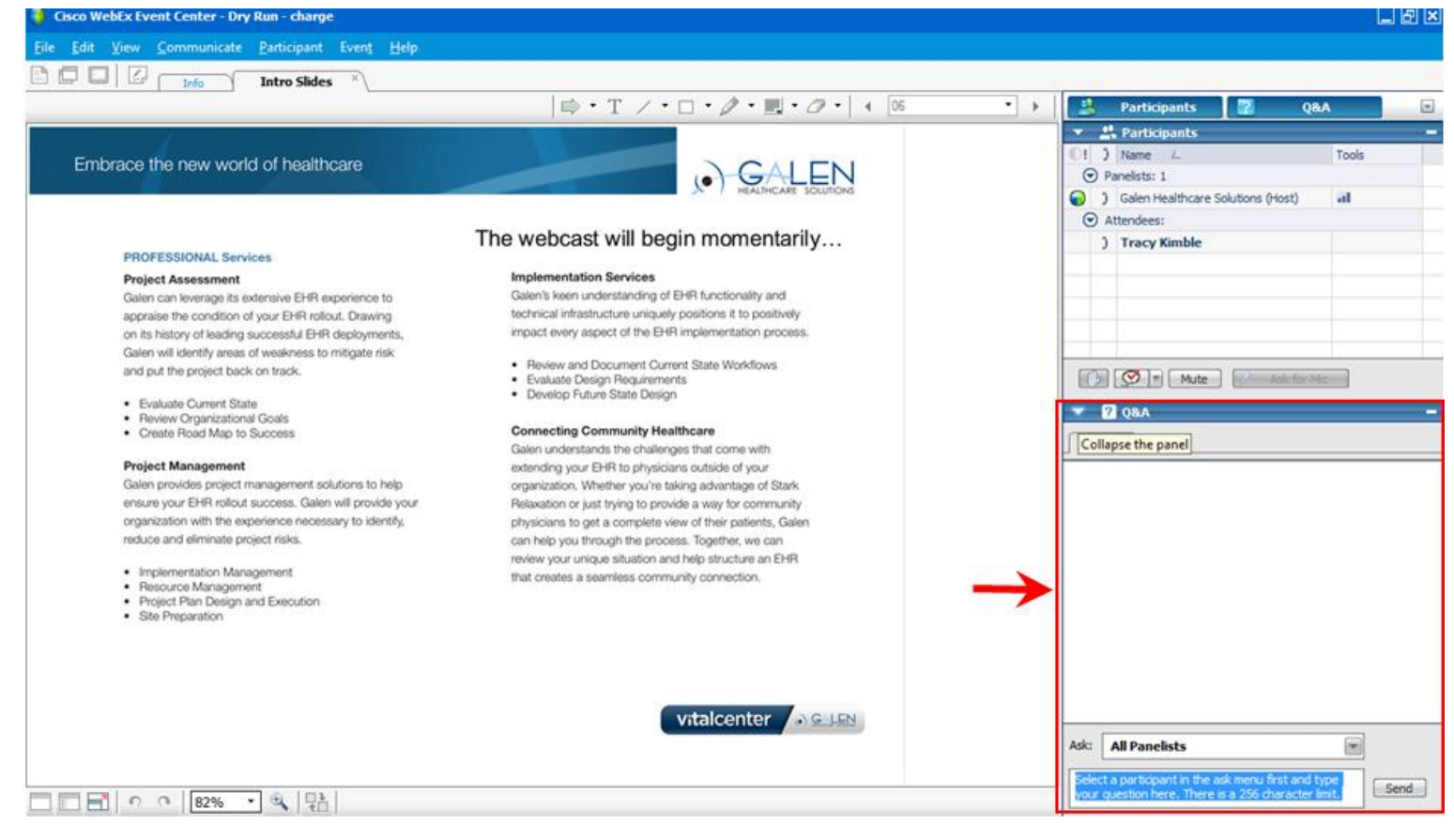

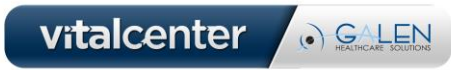

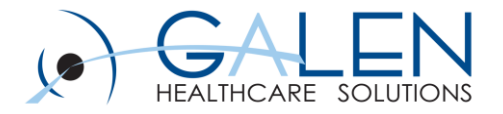

## Allscripts Practice Management **Basics**

July 25, 2014

Enabling physician groups to realize the full potential of Electronic Health Records

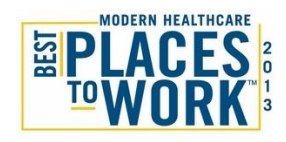

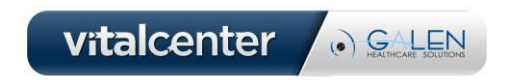

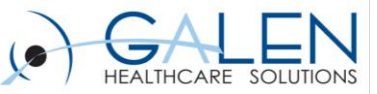

#### Presenters:

#### Larson Yuill - Senior Clinical Consultant

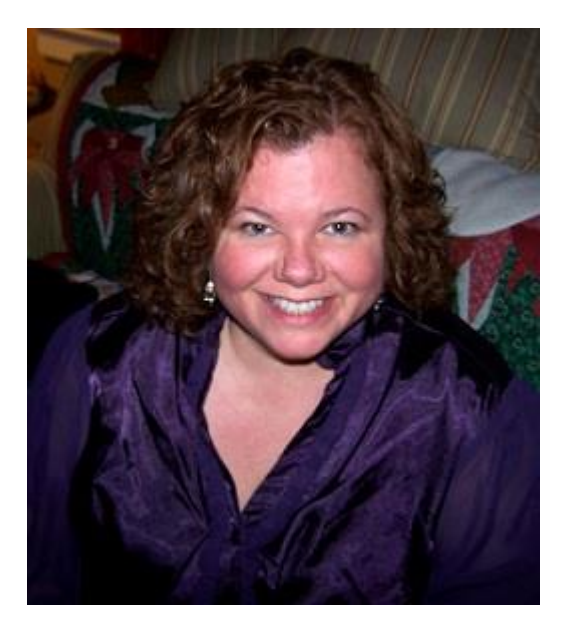

#### Kim Baxter - Professional Services Consultant

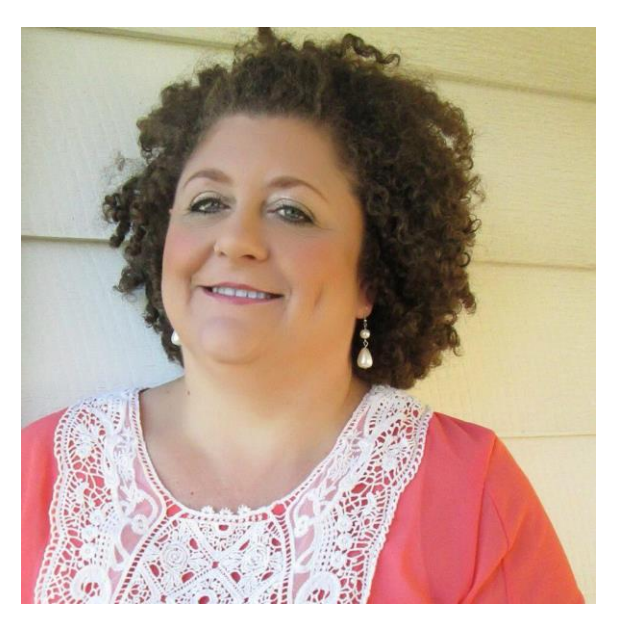

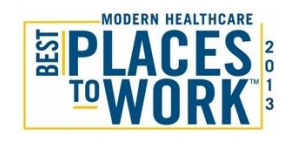

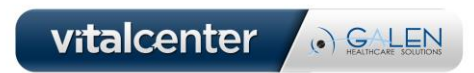

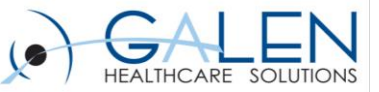

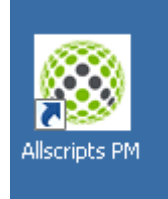

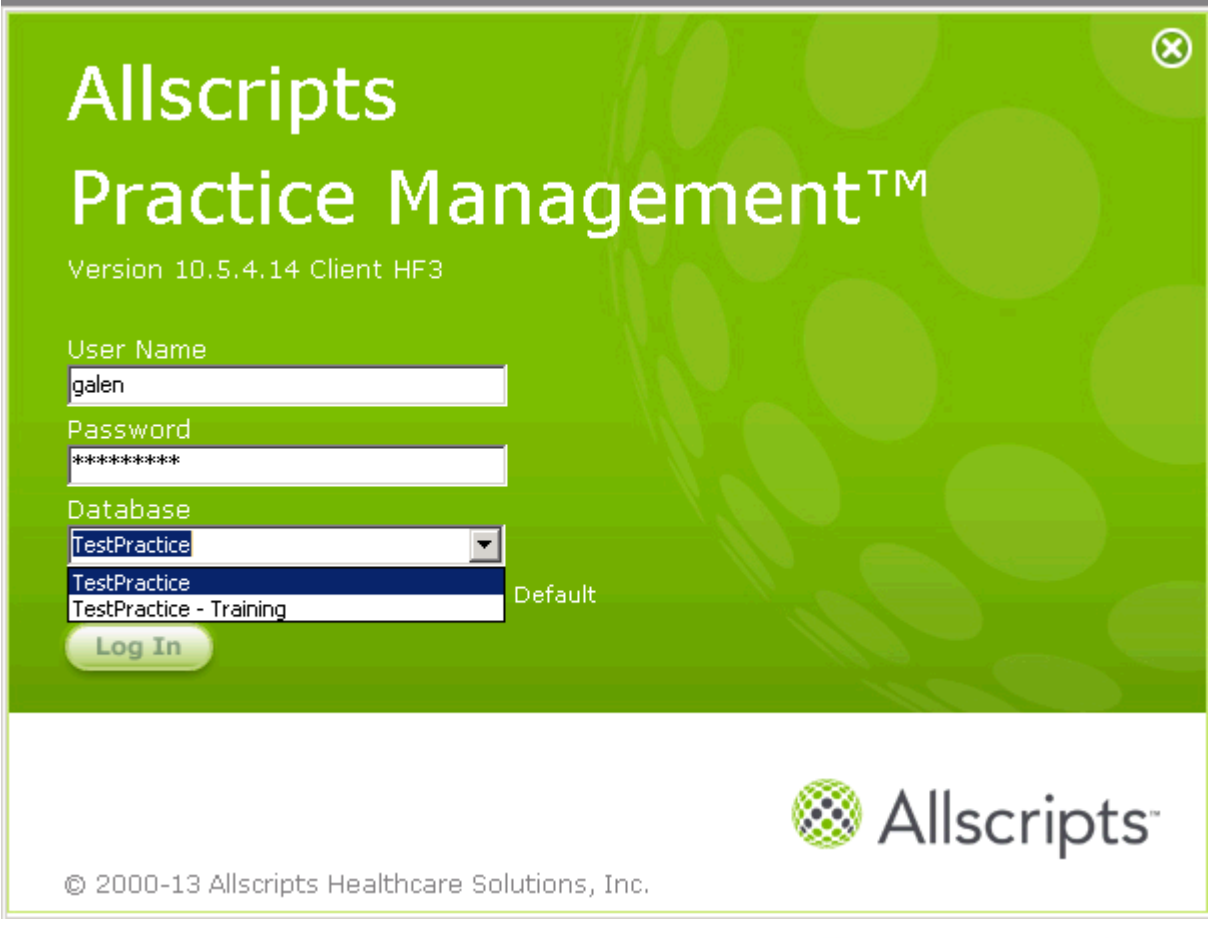

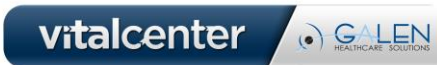

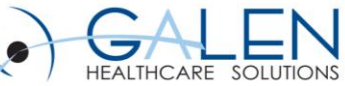

#### **Start menu > All Programs you will find an Allscripts PM folder.**

- **Allscripts Job Manager**
	- Monitor printing jobs
- **Allscripts PM**
	- Same as desktop icon
- **Allscripts Security Manager**
	- Where you set user security
- **Allscripts Security Monitor**
	- Allows system admins ability to view who is actively logged into the application.
- **Not all user will have these icons. Many times they are limited to system admin users and reside on the PM server.**

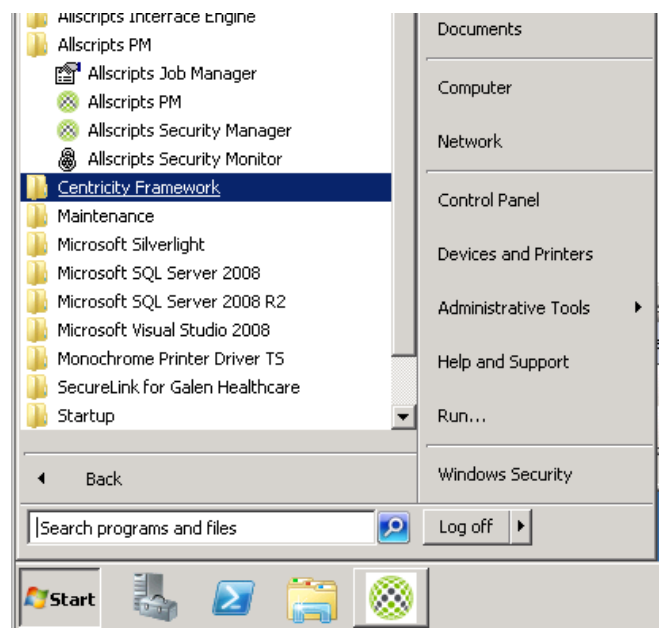

vitalcenter

. GALEN

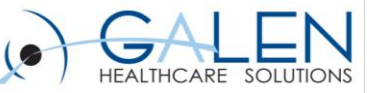

Also under the Start> All Programs you will find the Allscripts Interface Engine Applications.

- The actual Allscripts Interface Engine
- The DOQIT Builder
- Interface Engine Service Configuration
- Uninstall file

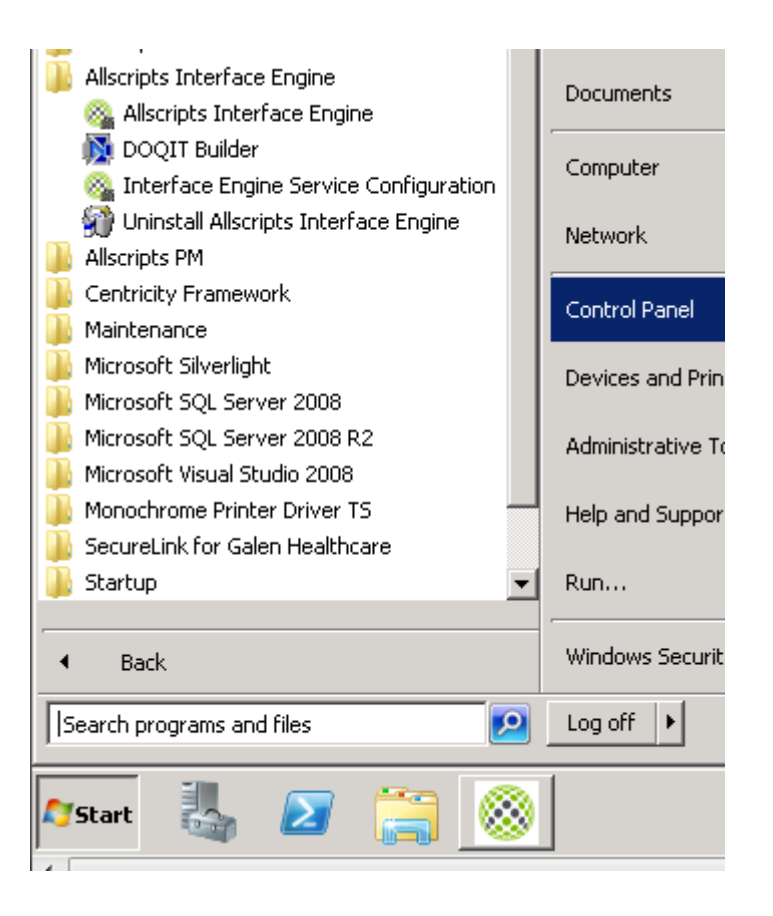

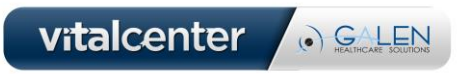

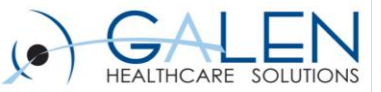

**The AIE is a Home-Grown Interface Engine by Allscripts and comprised of several different Maintenance Folders and a Utilities program that is used to schedule Bulk Loads into your EHR application.** 

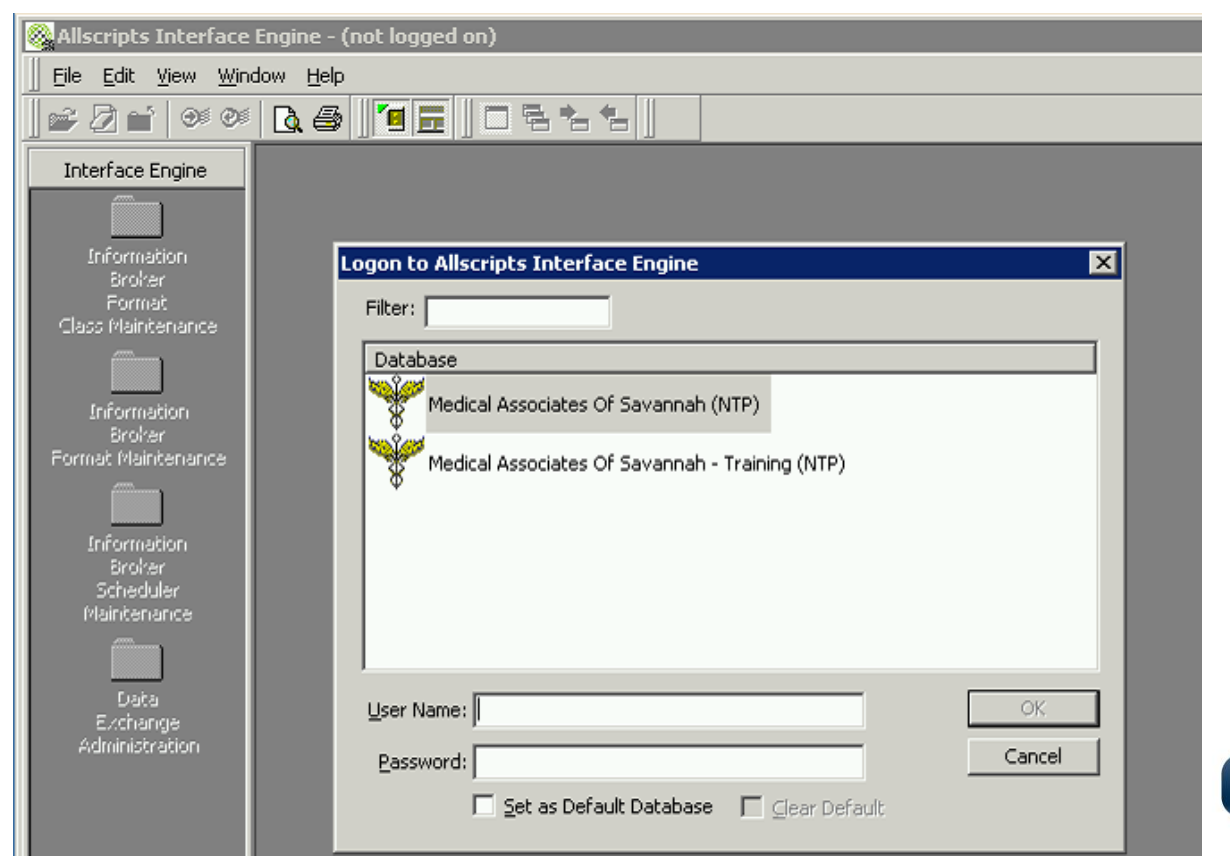

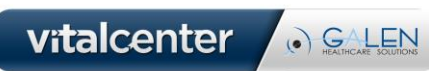

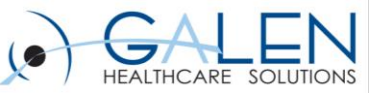

Utility you use to configure a PM database to use AIE and which specific services (those six check boxes) to use. This is something generally only accessed when setting up a new PM database or something in the process of a PM COE.

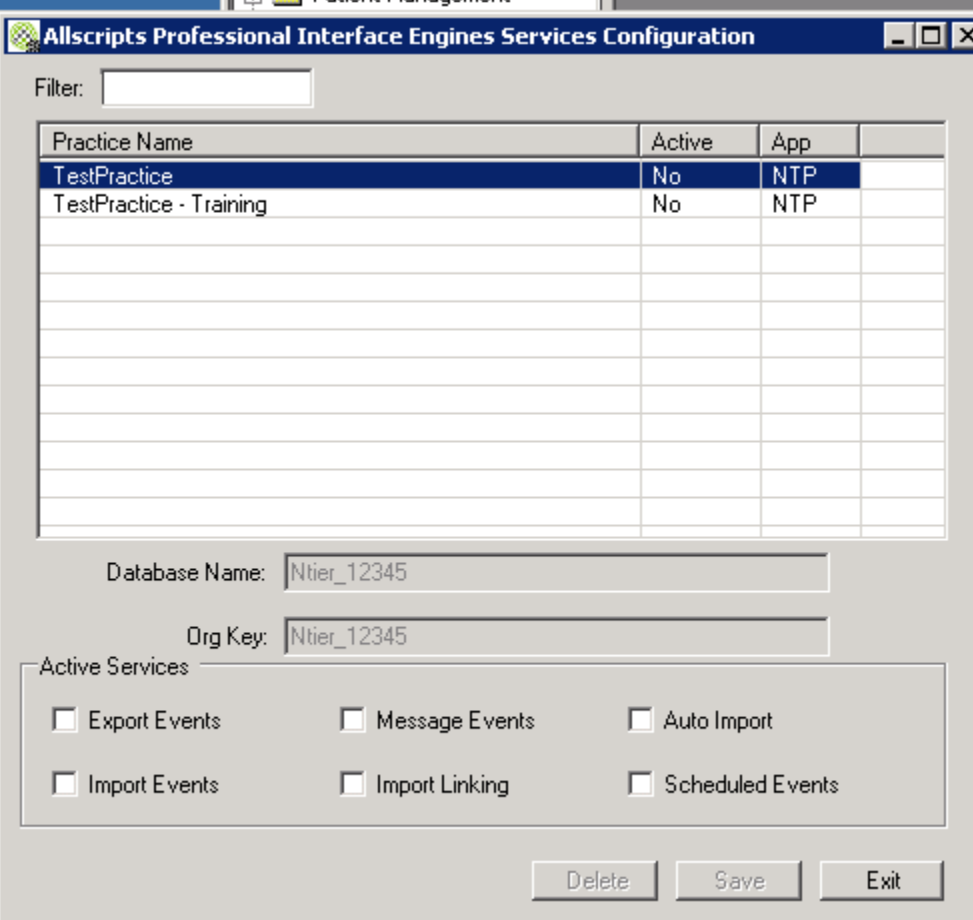

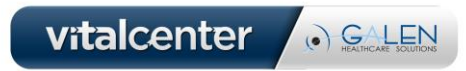

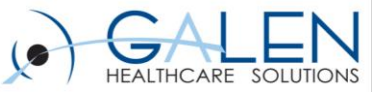

# **Navigation**

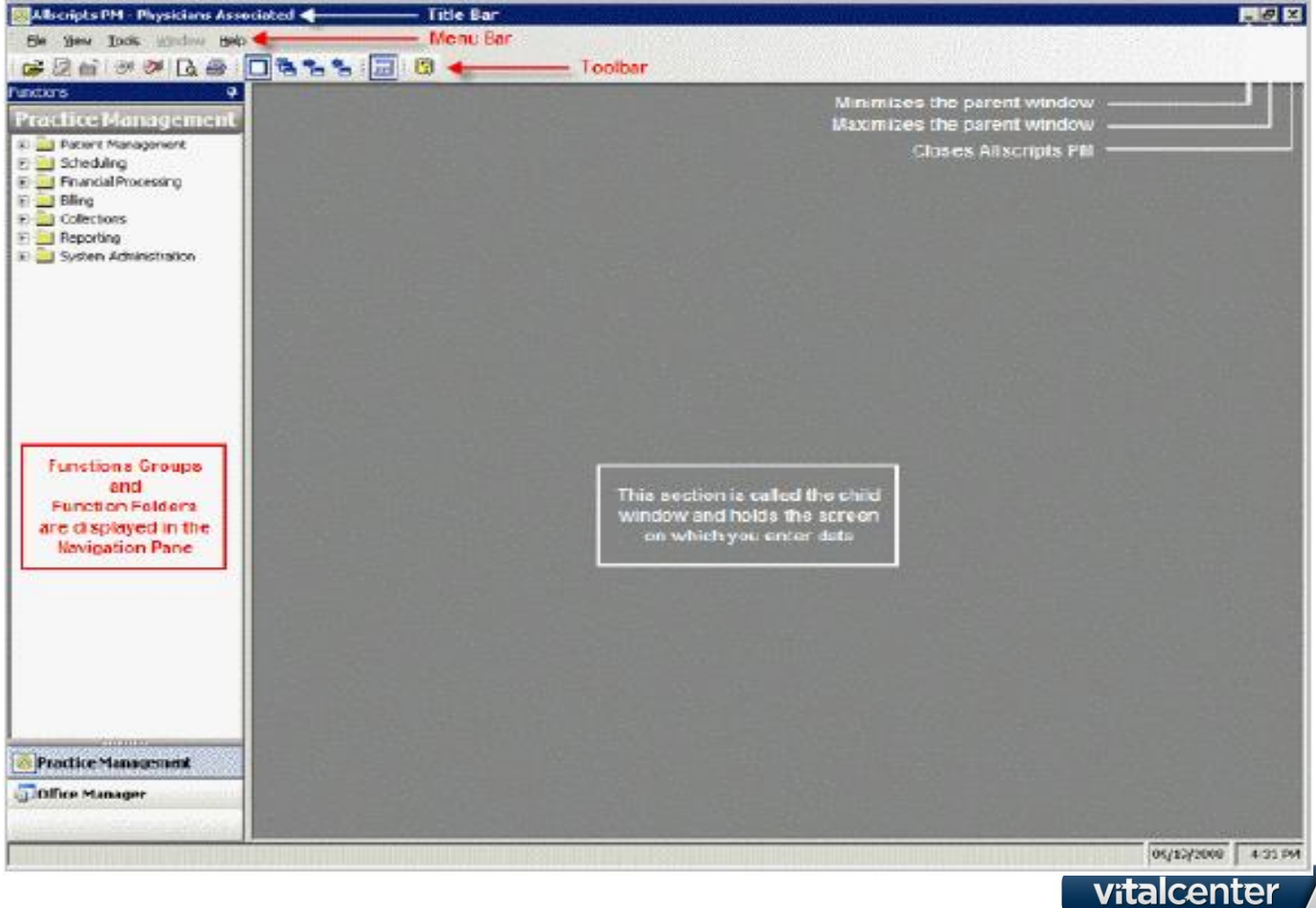

. GALEN

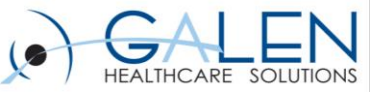

## Icons

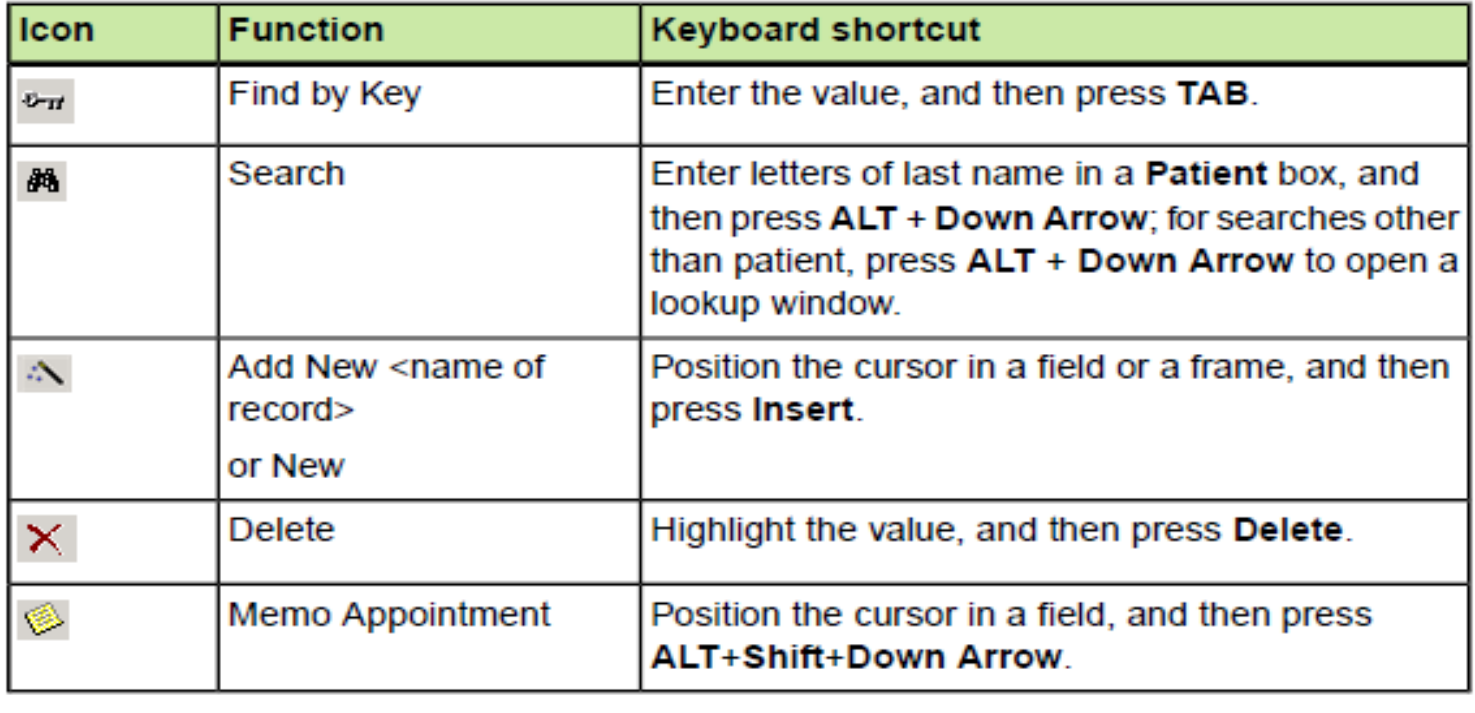

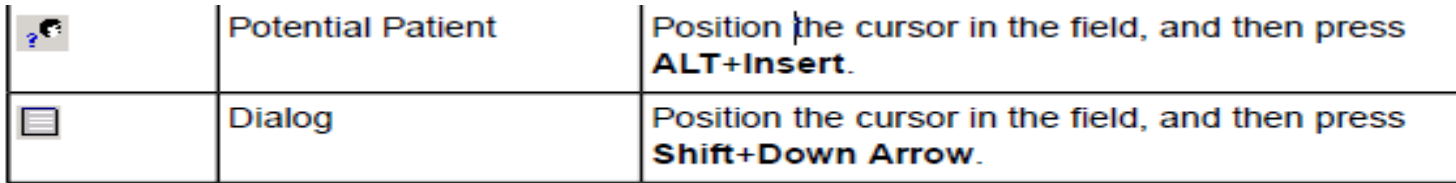

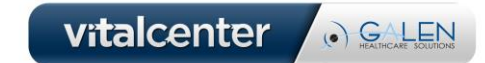

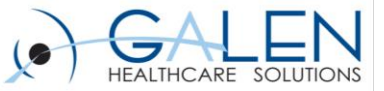

### Tips and Tricks

#### – **Moving between open panes**

- F9 Keeps current window open
- Right click the navigation pane for opening, closing and bringing

other windows to the front.

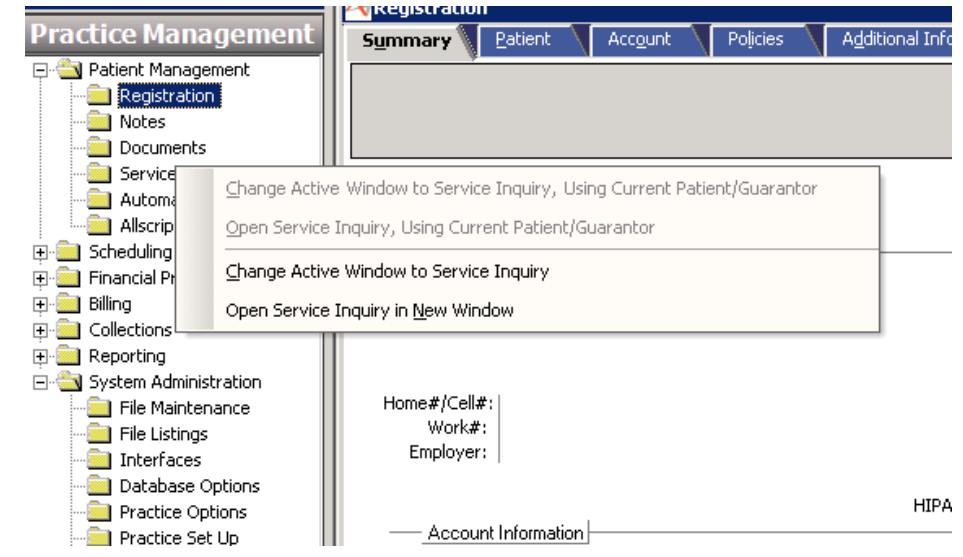

• Use the navigation icons in the toolbar.

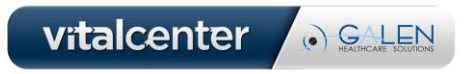

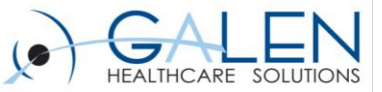

## Tips and Tricks

If your workflow allows it, it is recommended to set defaults for your schedules and batches to save time.

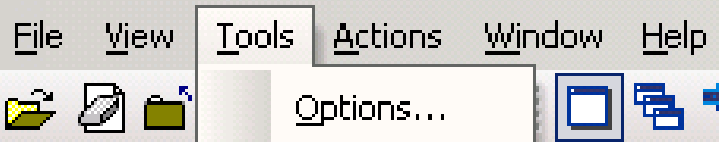

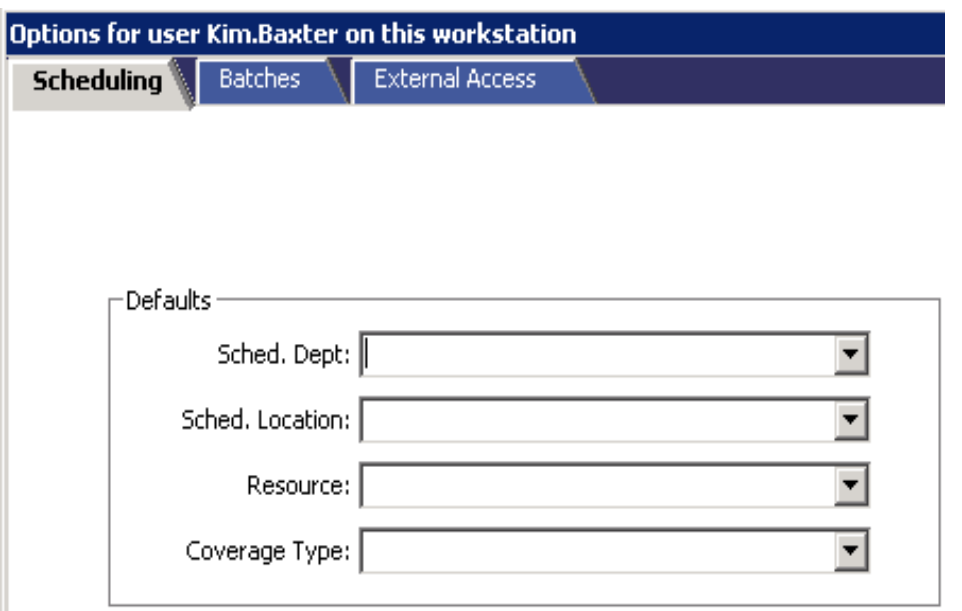

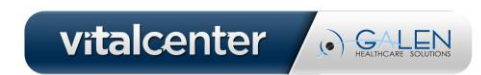

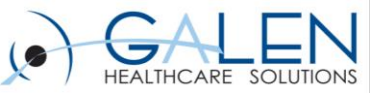

### Patient Management

- **Patient Registration**
	- Summary Tab
		- At a glance view of
			- >Patient Demographics
			- >Account Information Guarantor, Subscriber, etc.
			- >Policy Information Type, Carrier, Status
	- Patient Tab
		- Change information or create a new account from this screen
	- Account Tab
		- Account Type Medicare, Standard, Workers Comp
		- Contact Information Parents, Spouse, Emergency Contact
	- Policies Tab
		- Contains detailed information regarding Insurance Policies
	- Additional Information
		- HIPAA, Race, Ethnicity, Language, AKA, etc.
	- Chart tab

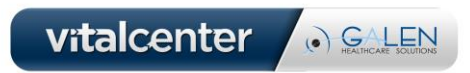

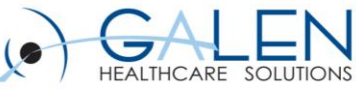

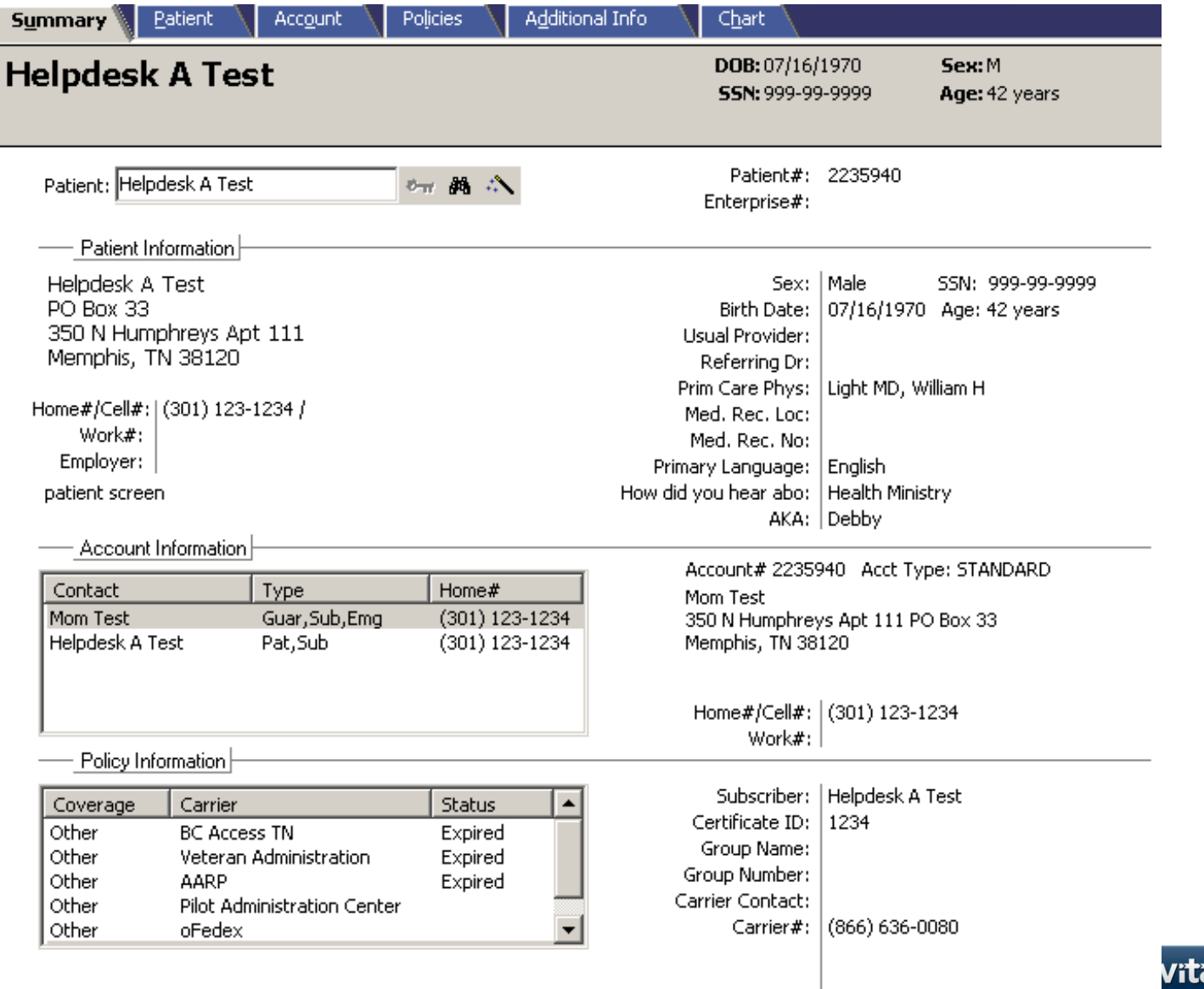

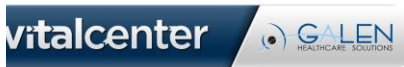

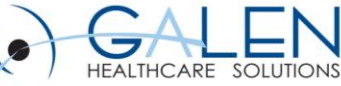

Policies Additional Info Summary Patient Account DOB: Sex: SSN: Age:  $\mathord{\hspace{1pt}\text{--}\hspace{1pt}}$  Patient Information $\vert$  $\circ \pi$   $\mathbf{A} \wedge$ Patient: SSN: Home Tel#:  $\vert$ Ext: Patient#: Work Tel#: **Last Name:** Ext: Suffix: Cell#: First, MI: Address 1: Sex:  $\overline{\mathbf{v}}$ Address 2: Birth Date:  $\overline{\chi}$ City: State: Employer: 萬 八 Zip Code:  $v_{\rm ff}$   $\beta h$ Country: E-Mail: Enterprise#: Usual Prov: Marital:  $\overline{\phantom{m}}$ Referring Dr: Employment: 鶮  $\overline{\mathbf{v}}$ Student: PCP:  $\overline{\mathbf{v}}$ 顔 Med. Rec. Loc: **Inactivation Date:**  $\overline{\phantom{a}}$  $\tau$ HIPAA Stmt Exp: Med. Rec. No:  $\overline{\nabla}$ Rel to Guar:  $\overline{\phantom{a}}$ 

Comments:

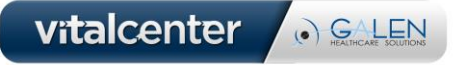

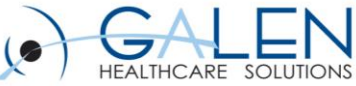

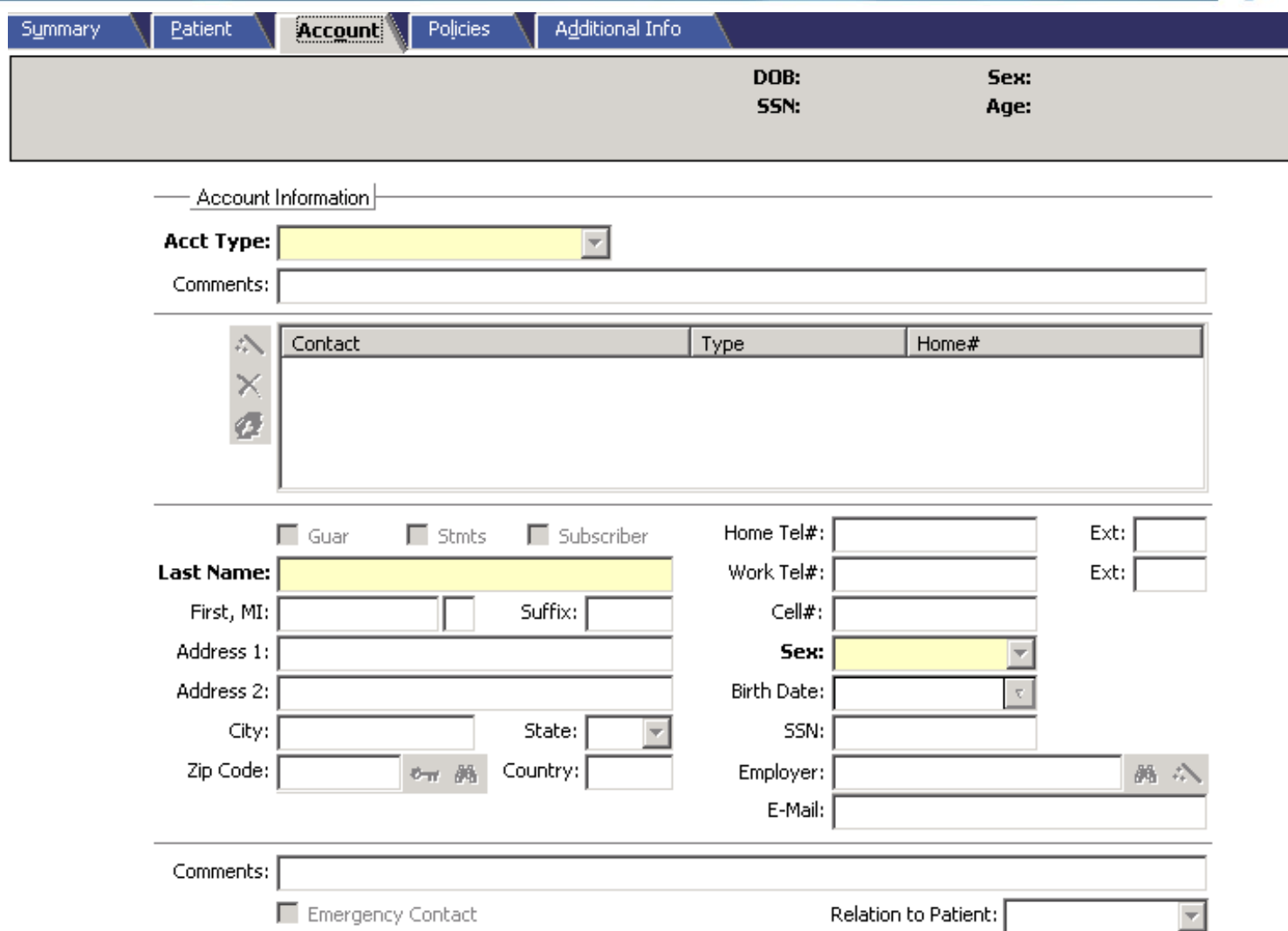

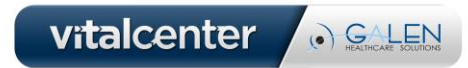

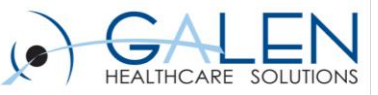

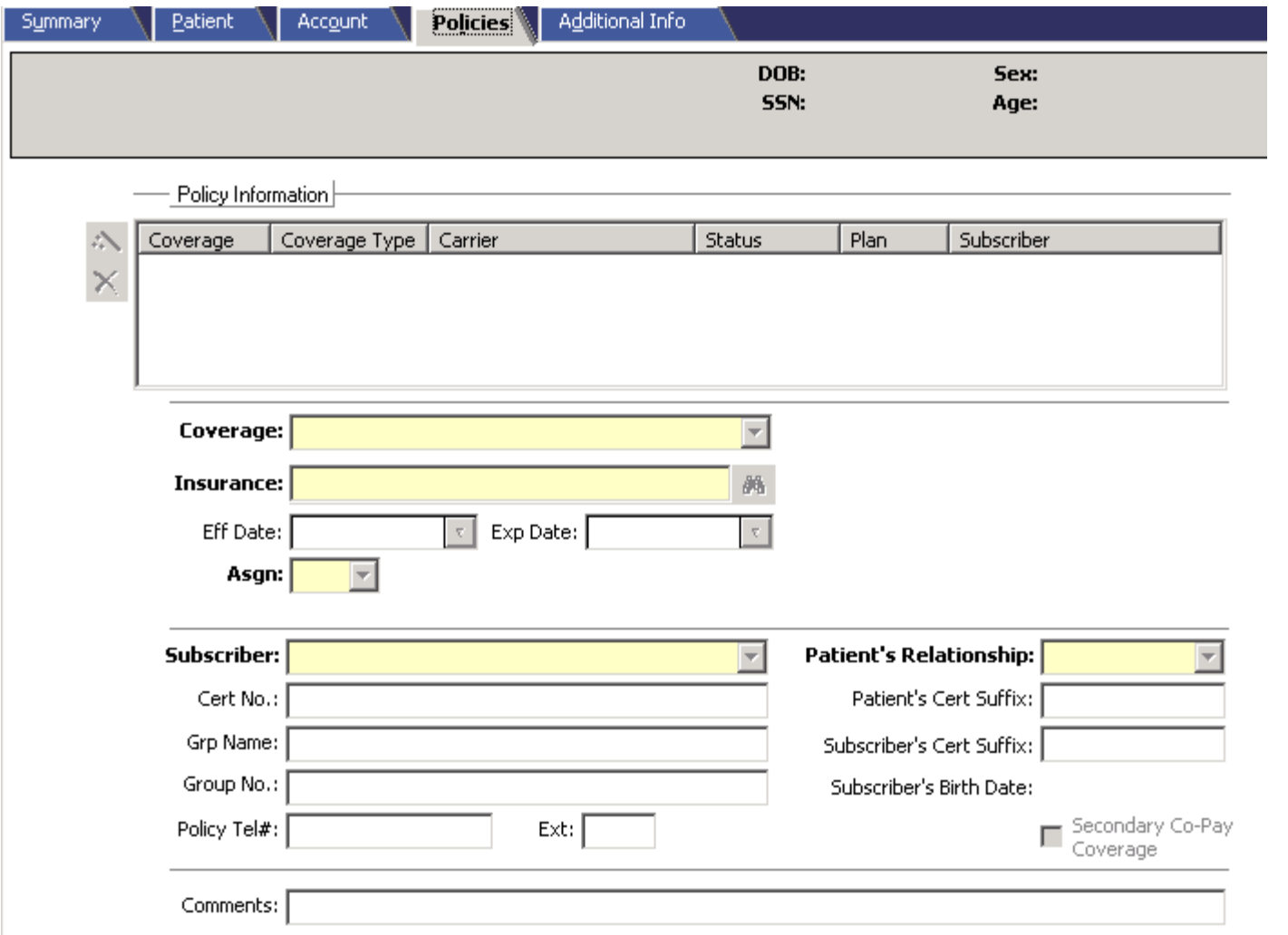

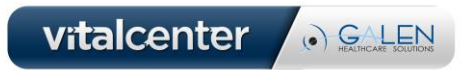

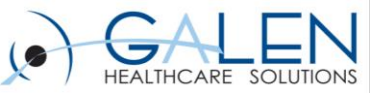

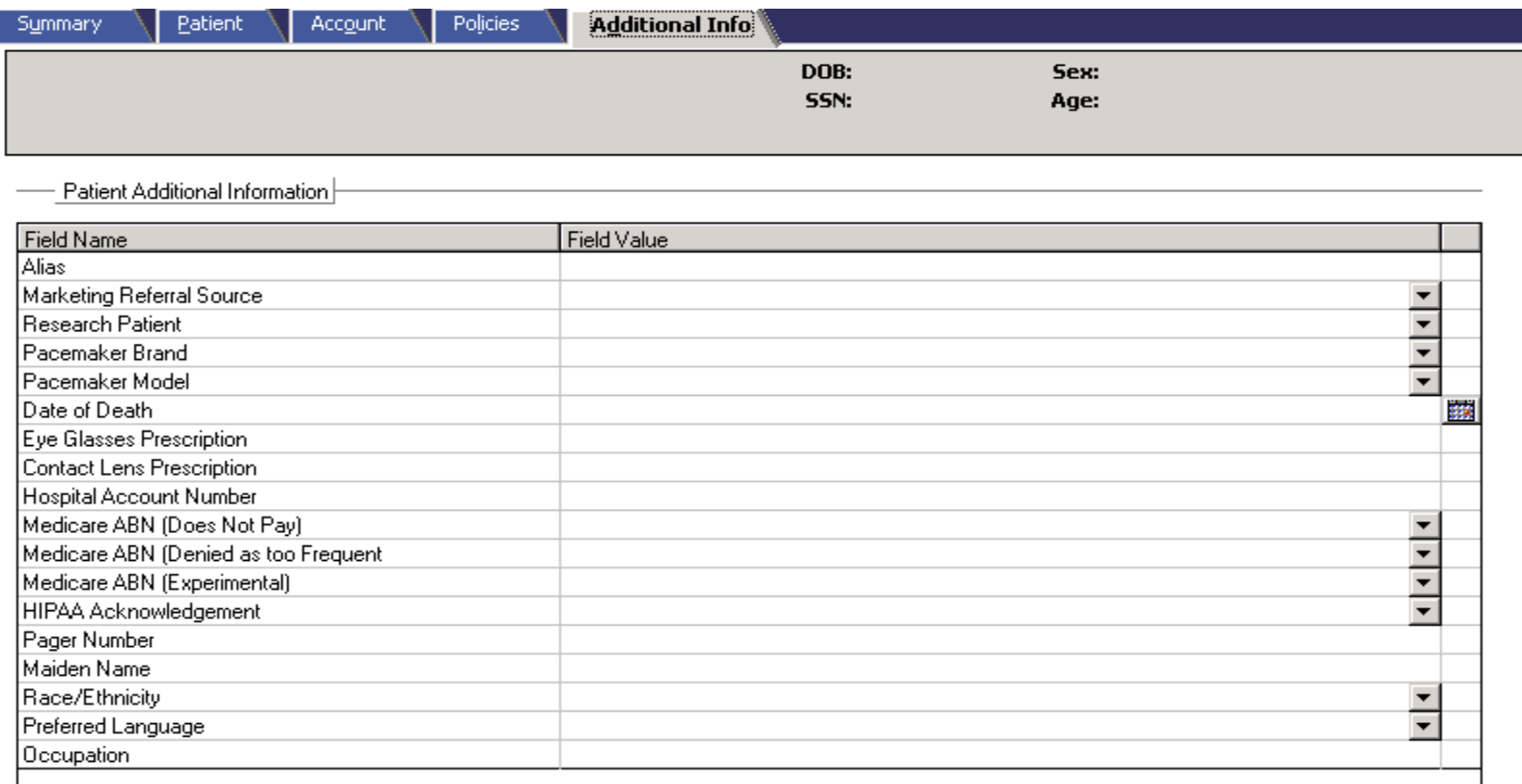

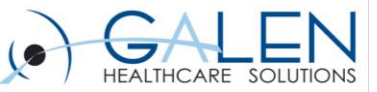

### **Scheduling**

- **Appointment Scheduling Tab**
	- Appointment Scheduling Options Including patient registration at the time of appointment.
- **Scheduling Activities**
	- Tabs are like shortcuts to simple document printing tasks ( schedules, documents, encounter forms, etc. )
- **Scheduling Reports**
	- More detailed reports Appointment Detail, Recall Report, Appointment Analysis and Encounter Tracking.
- **Schedule Planning**
	- Block time by Calendar
	- Block time by Criteria
- **Referrals**
	- Referral Exception Report
	- Outgoing Referral Report
	- Outgoing Referral Documents

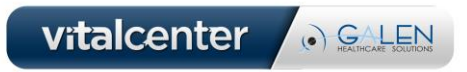

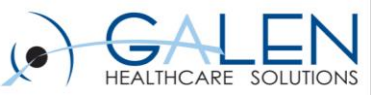

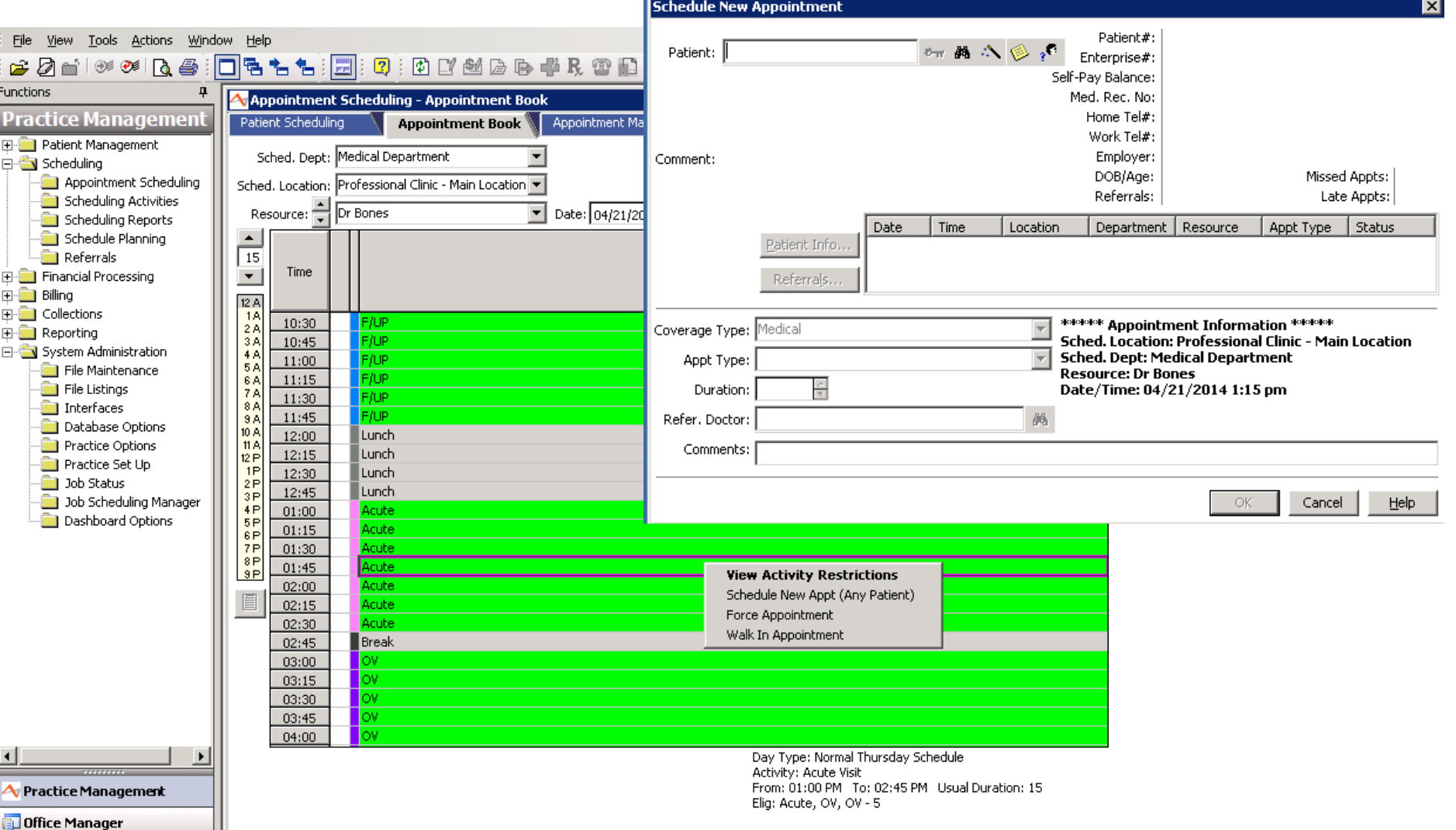

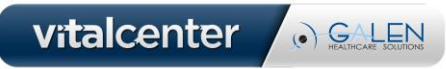

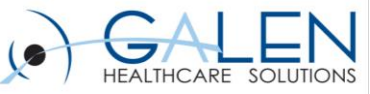

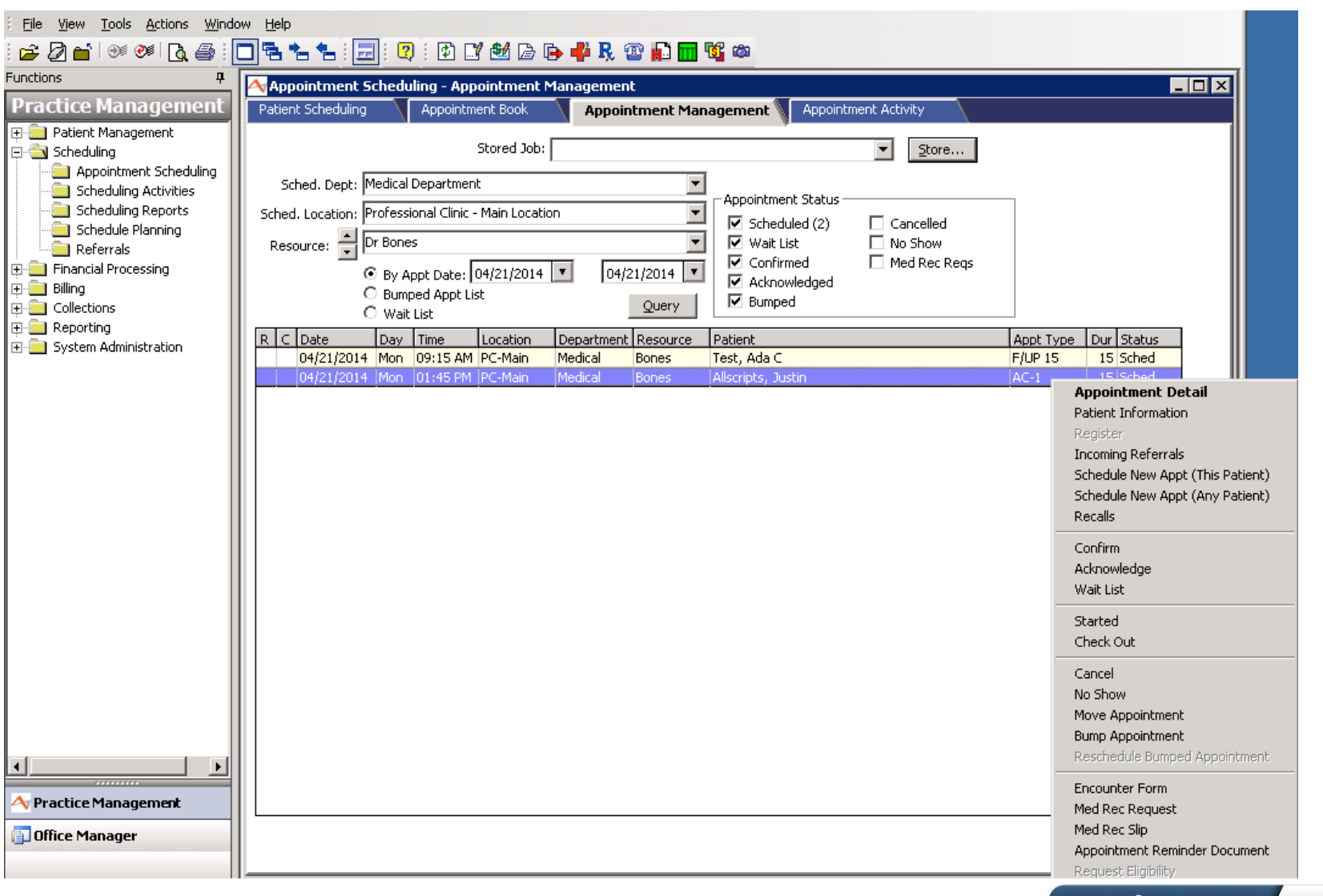

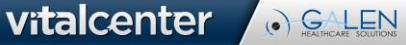

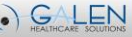

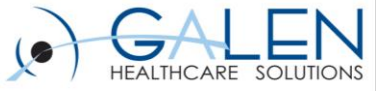

×

**Appointment Detail** 

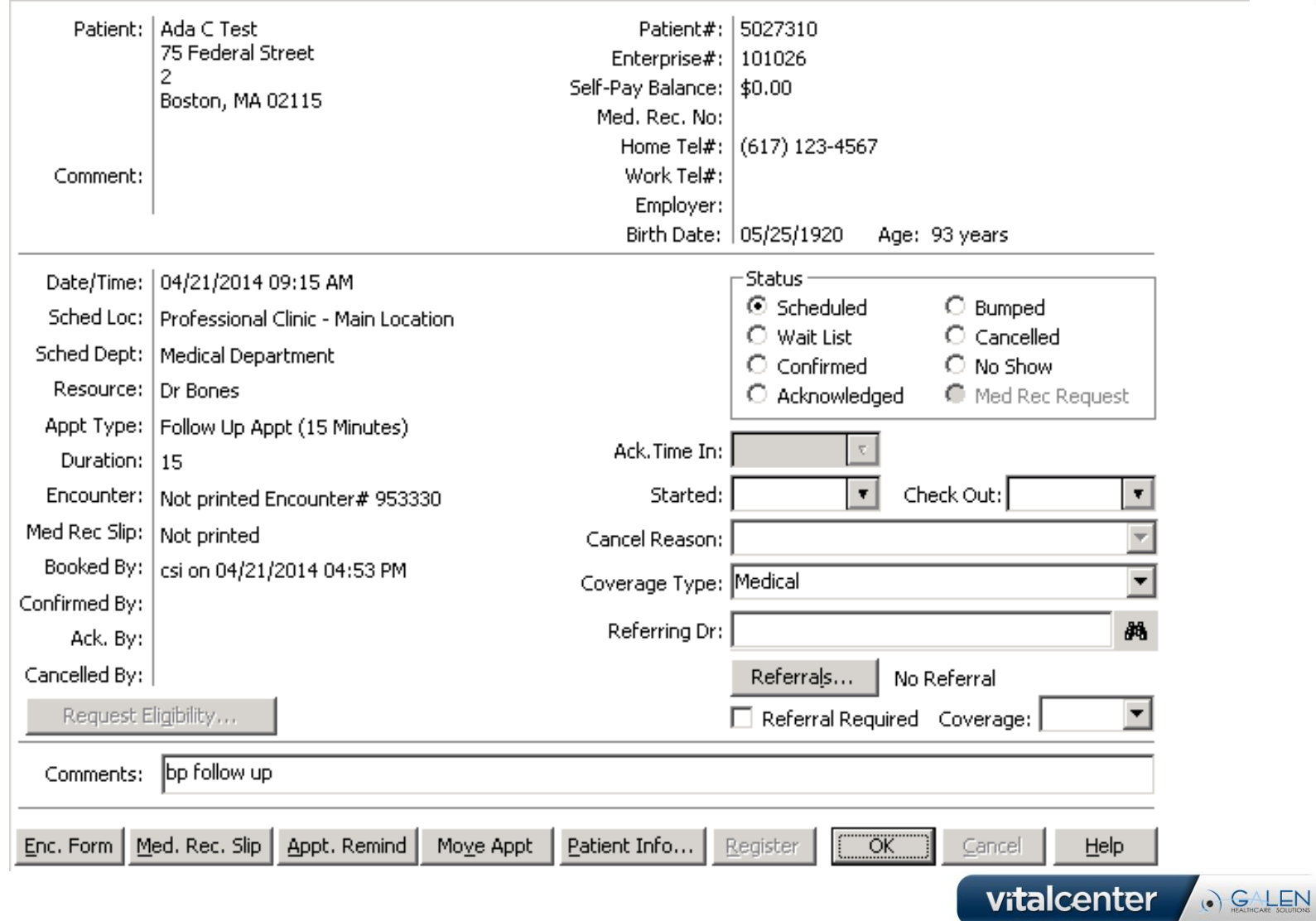

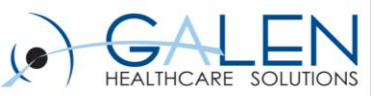

### Financial Processing

- **Financial Inquiry**
	- Account Inquiry
	- Payment History
- **Transactions**
	- Batch Management
	- Charge Entry
	- Edits
	- Validate Batches
	- Verify Claims
- **Automatic Transactions**
	- Transfer Account Balances
	- Adjust Balances
	- Import Remittances
	- Import Charges
	- Unassigned Payment Management
	- Recalculate Anesthesia **Charges**
	- Split Care Fee Calculation
	- Credit Balance Report
	- Finance Charges

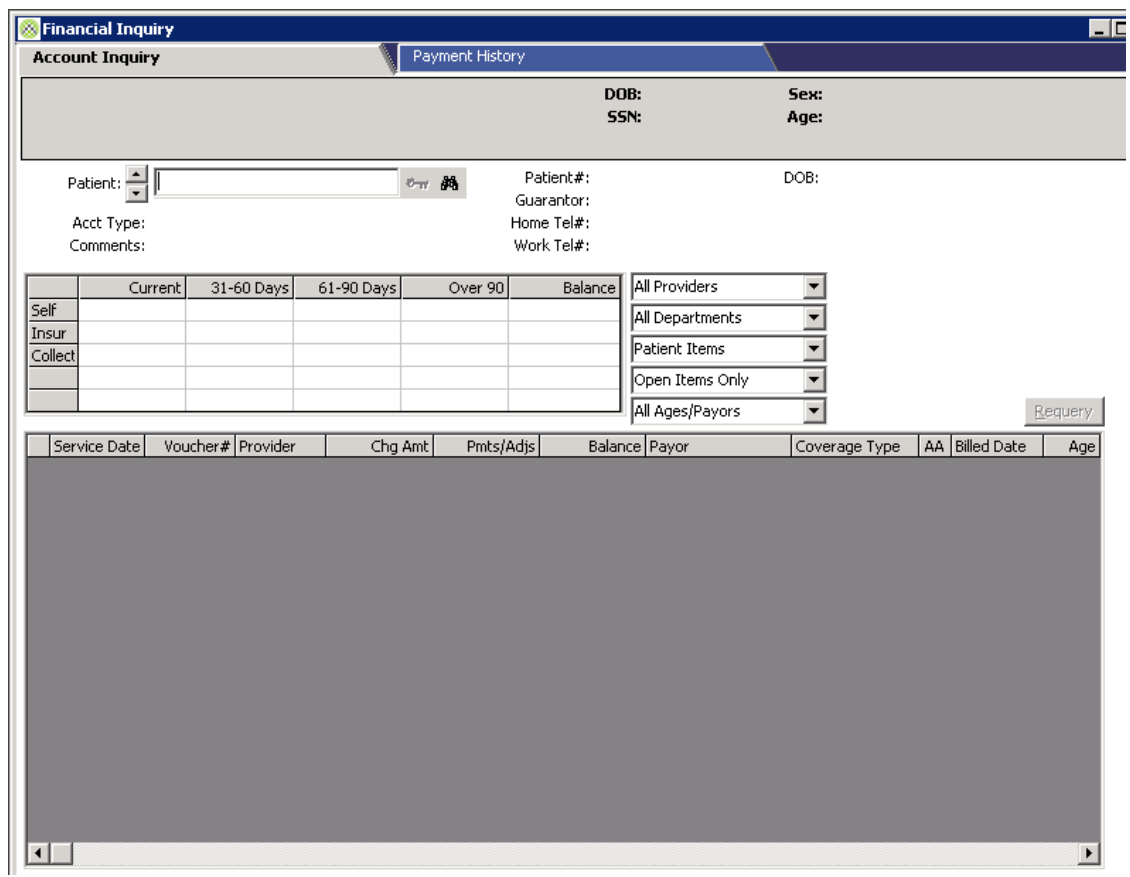

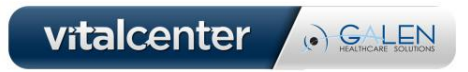

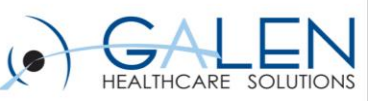

#### • **Financial Analysis**

- Daily Charge Analysis
- Daily Payment Analysis
- Daily Void Analysis
- Daily Batch Analysis
- Unassigned Payment Analysis
- Bank Reconciliation Report
- **Financial Posting**
	- Transaction Journal
	- Print Refund Checks

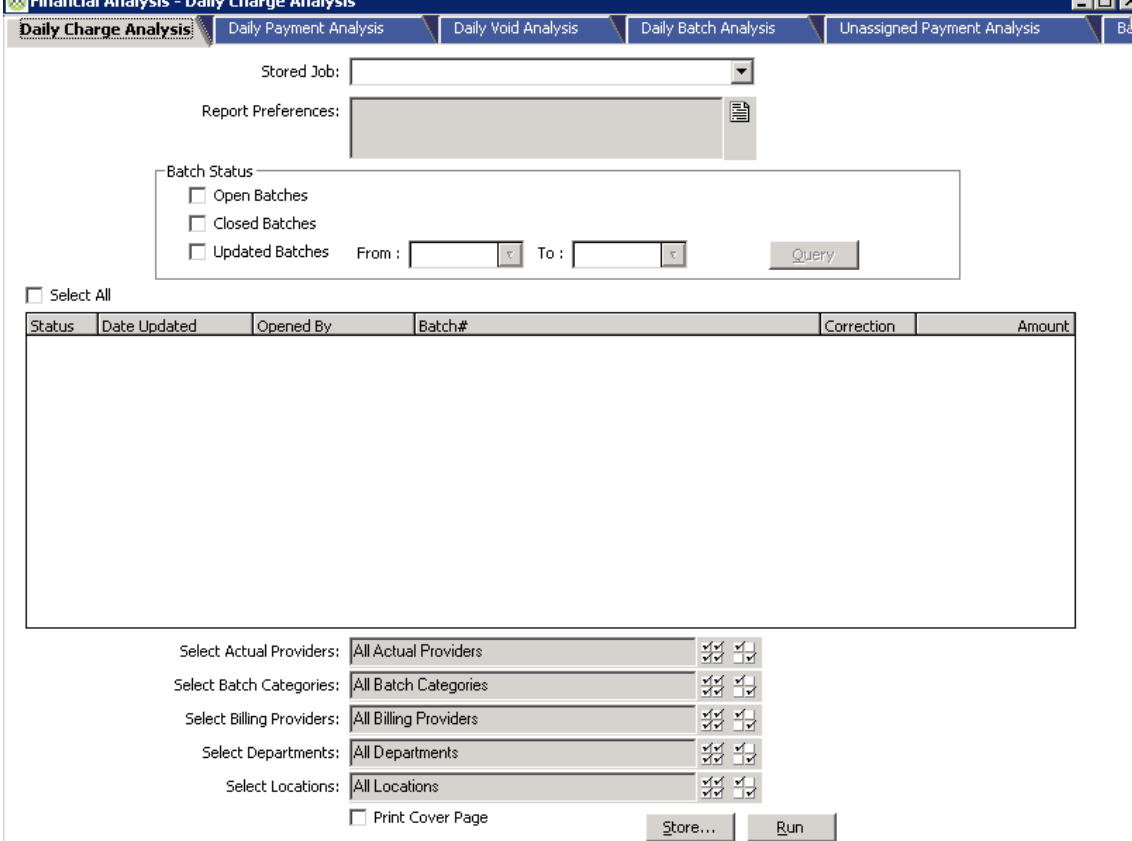

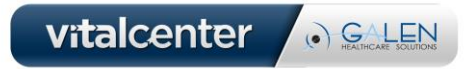

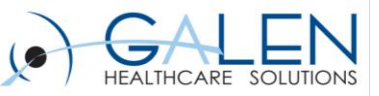

## **Billing**

Held V

#### • **Statement Processing**

- Print Statements
- Statement Audit List

#### • **Insurance Billing**

- Validate Claims
- Prepare Electronic Claims
- Print Paper Claims

#### • **Claims Review**

- Held Vouchers
- Unpaid Claims Report
- Unpaid Claims Management
- Pending Claims Management
- Rebilling
- ANSI Reports

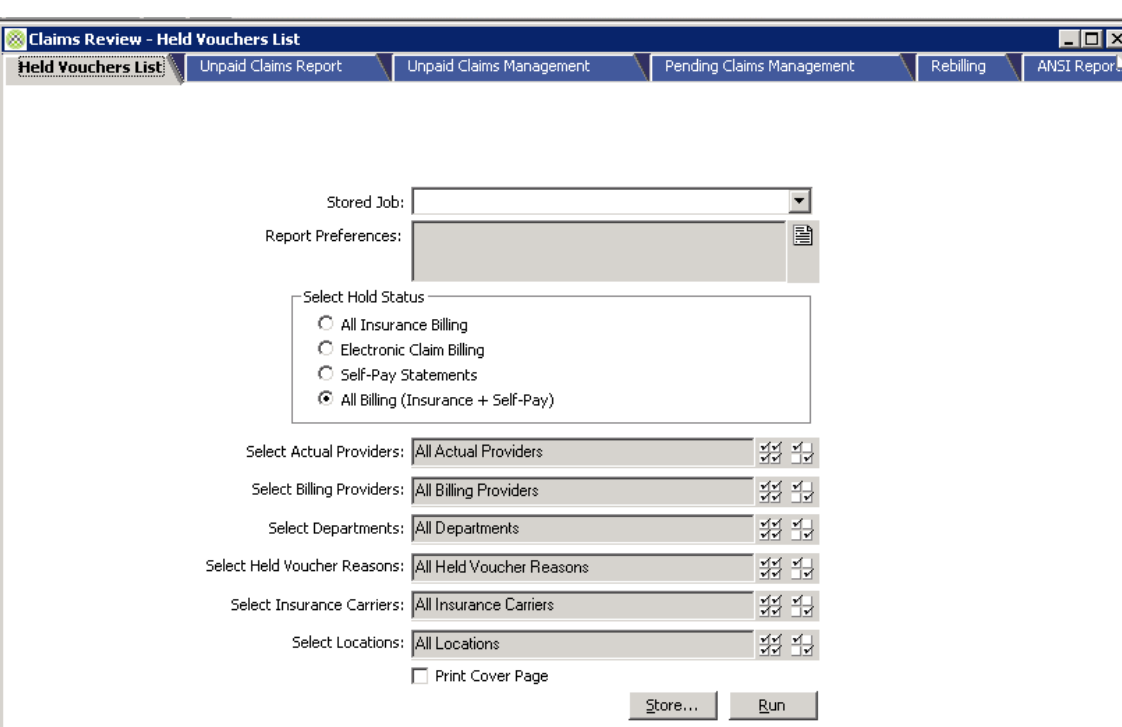

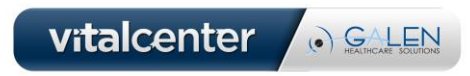

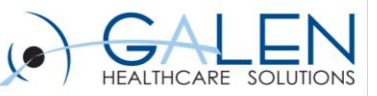

#### • **Credit Balance Management**

- Ins. Credit Bal Vouchers
- Self-Pay Credit Bal Vouchers
- Refund Status Report
- **Occupational Medicine**
	- Print Invoices
	- Unpaid Invoices

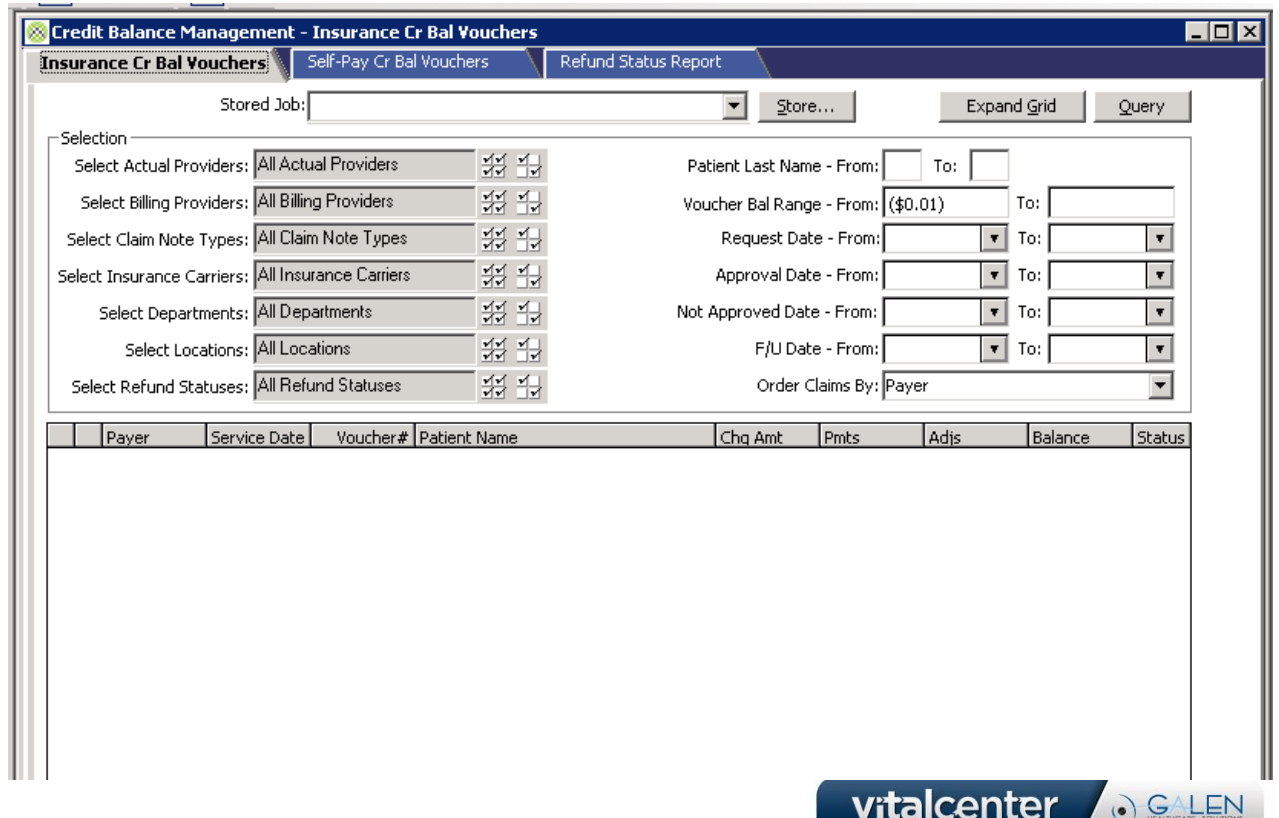

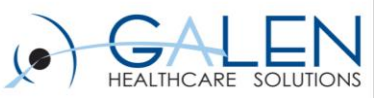

#### • **Self Pay Follow Up**

- Account Summary Report
- Prepare Past Due **Documents**
- Past Due Documents
- Past Due Labels
- **Collection Activities**
	- Collection Management
	- Collection Documents
- **Collection Reports**
	- Collection Account Report
- **Collection Planning**
	- Prepare Collection Accounts
	- Assign Collection Accounts

## **Collections**

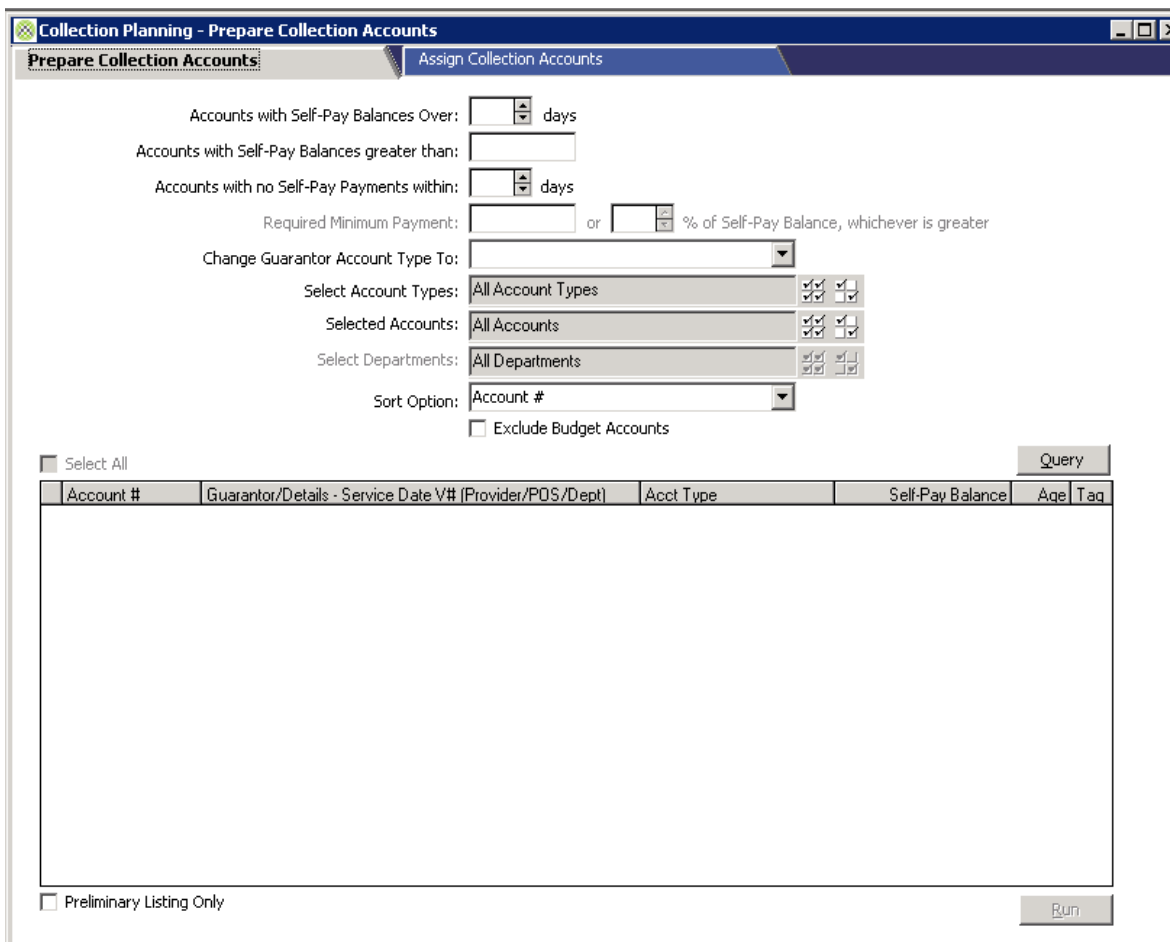

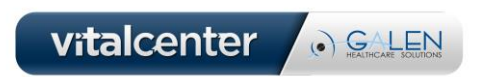

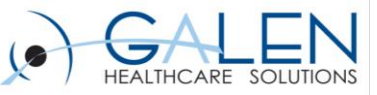

## Reporting

#### Patient Analysis Reports - Clinical Analysis Report **Clinical Analysis Report** Stored Job: 회 圍 Report Preferences: 我最 Select Actual Providers: All Actual Providers 设业 Select Billing Providers: All Billing Providers 美国 Select Demographics: All Demographics **第制** Select Departments: All Departments Select Diagnosis Codes: All Diagnosis Codes ₩ 4 E Primary Dx Only ※ 1 Select Insurance Carriers: All Insurance Carriers 装带 Select Locations: All Locations 线型 Select Modifiers: All Modifiers 装带 Select Places of Service: All Places of Service 达里 Select Procedure Codes: All Procedure Codes **第制** Select Referring Doctors: All Referring Doctors  $\Box$  Include Inactive Patients □ Include Medical Record Number and Location Service Dates:  $\mathbf{r}$ To: ▾∥ Include Items: Print Cover Page Store... Run

#### • **Period End Reports**

- Aged Trial Balance
- Transaction Update Summary
- Transaction Analysis
- **Comparative Analysis Reports**
	- A/R Analysis
	- Productivity Analysis
	- Procedure Analysis
	- Profile Analysis
	- Performance Variance Report
	- Performance Management Report
	- Revenue Detail Report
- **Payment Analysis Reports**
- **Patient Analysis Reports**

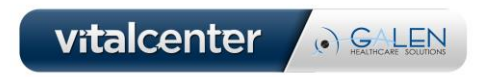

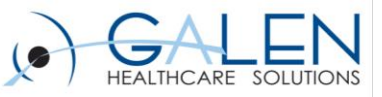

### System Administration

- **File Maintenance**
- **File Listings**
- **Interfaces**
- **Database Options**
- **Practice Options**
	- General
	- **Registration**
	- Charge Entry
	- Payment Entry
	- **Statement**
	- Reporting
	- **Scheduling**
	- Referral
	- Collection
	- **Replication**
	- **Enterprise**
	- Occ. Med
	- Finance Charge
	- External Access

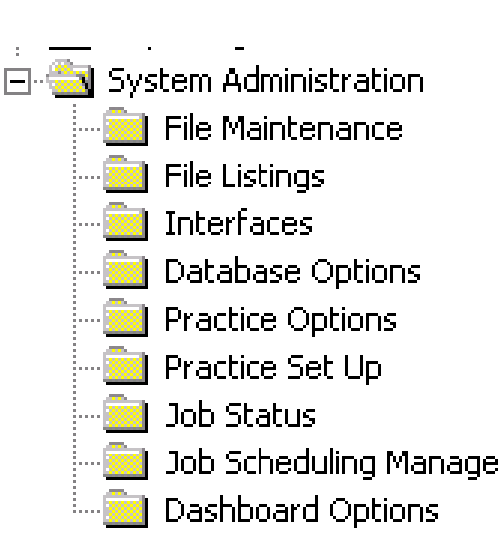

- **Practice Set Up**
	- Practice Information
	- Reporting Periods
	- Patient Additional Information
	- **Profiles**
	- Billing Numbers
	- **Office Manager**
	- History
- **Job Status**
- **Job Scheduling**
- **Dashboard Options**
	- Dashboard Options
	- Dashboard Service

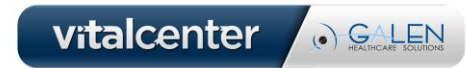

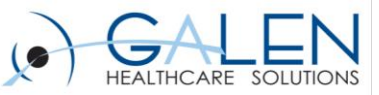

### Office Manager

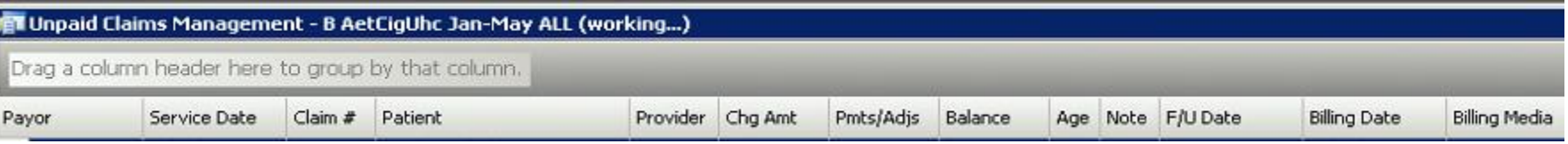

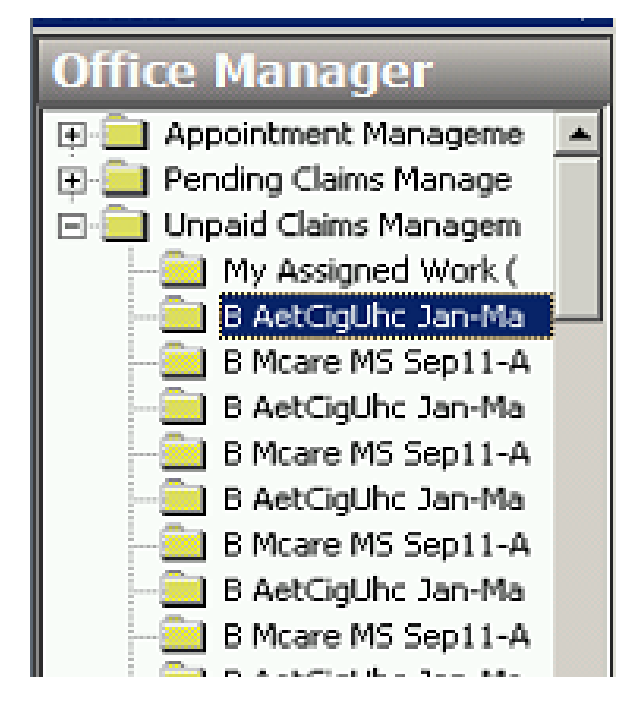

Office Manager is used to create work queues for Operators (Users) so that each as their own work space.

Examples are:

Appt. Management – create a queue that gives a users a list of all No Show Appointments for a particular group of providers so they can send out letters, etc.

Pending Claims – create a queue that lists vouchers that failed validation and group by carrier.

Unpaid Claims – capture a payer's claim that are aged over a specific number of days

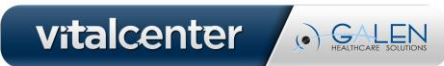

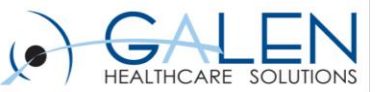

### Thank you for joining us today, for additional assistance….

### You can contact us through our website at www.galenhealthcare.com

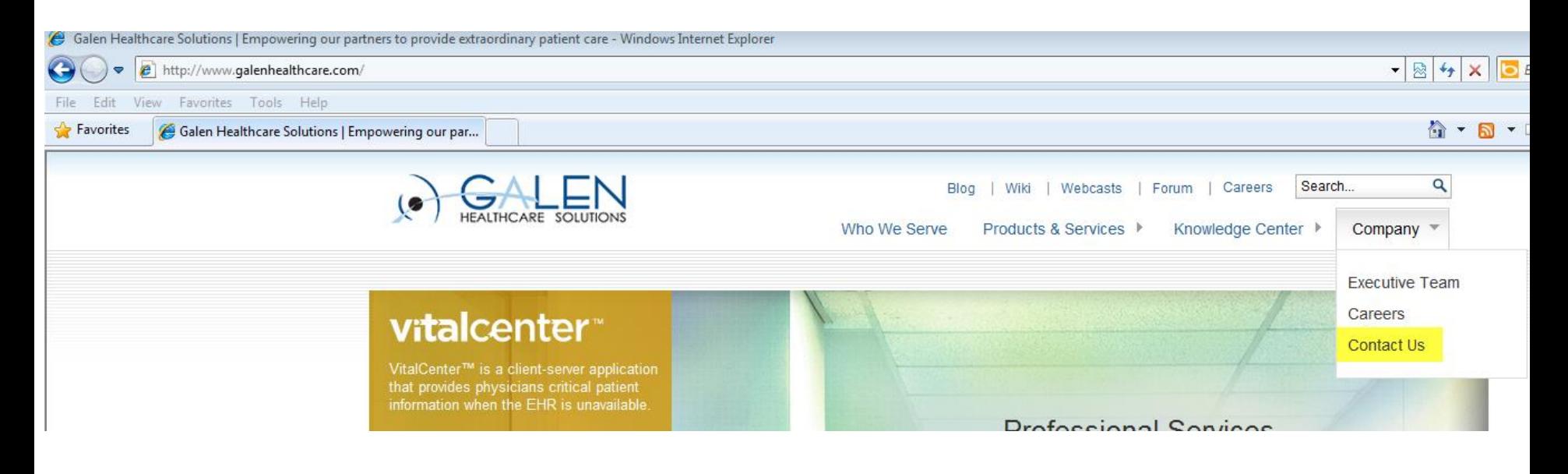

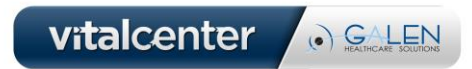